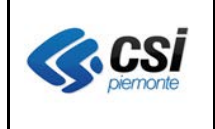

Pag. 1 di 6

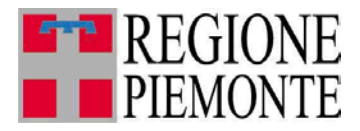

# **Applicativi regionali centralizzati per la Sanità**

**-**

# **OPESSAN-Convenzionati Archivio regionale degli Operatori del Sistema Sanitario della Regione Piemonte**

**Note alla versione 7.4.1 novembre 2013**

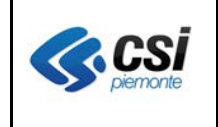

## **INDICE**

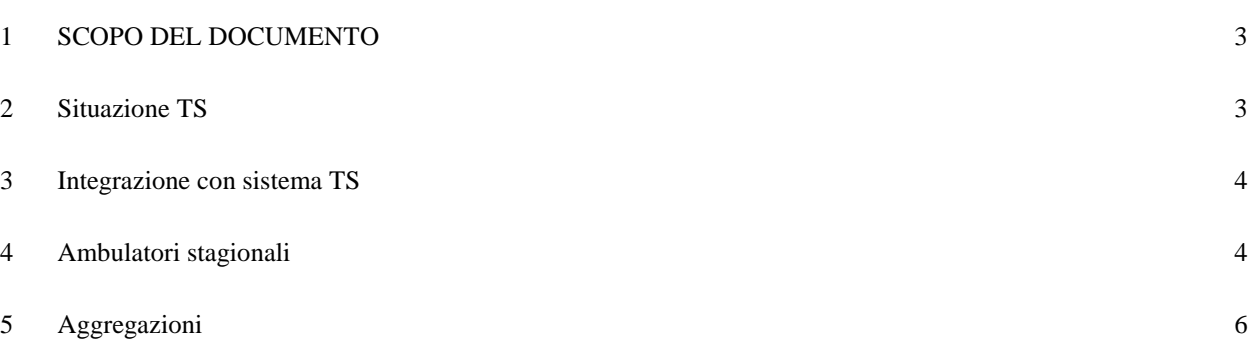

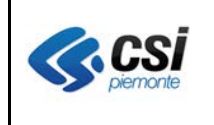

## **1 SCOPO DEL DOCUMENTO**

Il documento riporta gli aggiornamenti apportati all'applicativo OPESSAN – convenzionati compresi nella versione 7.4.1.

## **2 Situazione TS**

Percorso : Home page – Gestione Operatori Sanitari Convenzionati – ricerca – visualizza – situazione TS

La pagina Situazione TS consente di visualizzare la situazione del medico nel sistema TS del MEF. Il tab è proposto solo nella pagina di visualizzazione.

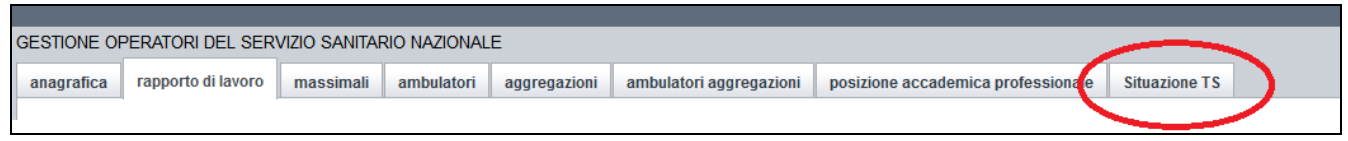

Con l'attivazione del tab "situazione TS" è proposta la pagina che segue.

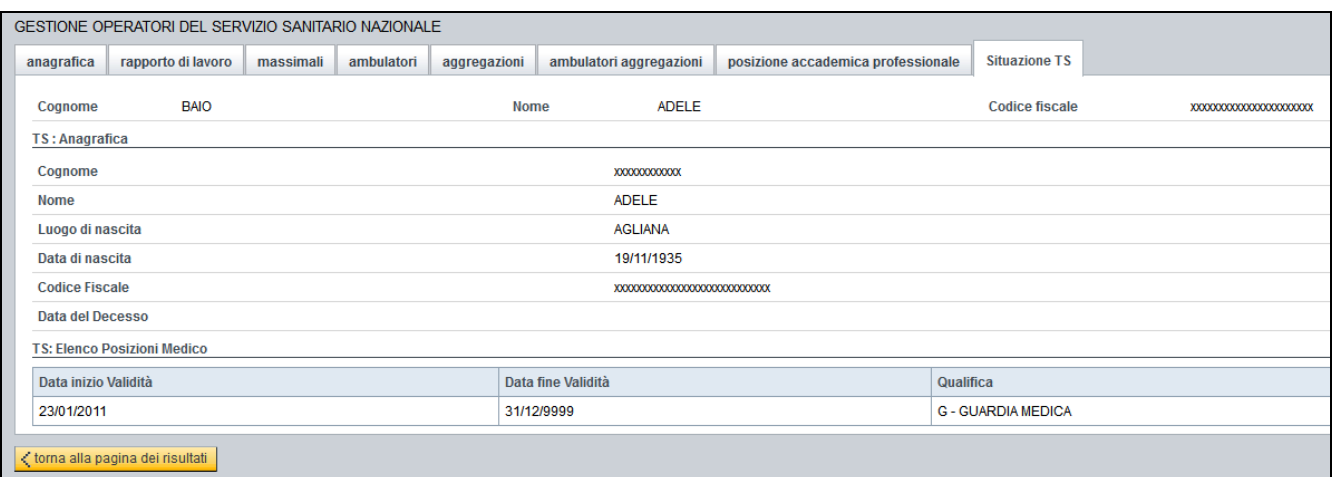

La pagina con la situazioneTS del medico è stata ripristinata con la correzione della "data fine validità" che nella versione precedente non risultava mai valorizzata.

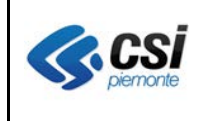

### **3 Integrazione con sistema TS**

**Percorso :** *Home page – Gestione Operatori Sanitari Convenzionati – ricerca – inserisci* **Percorso :** *Home page – Gestione Operatori Sanitari Convenzionati – ricerca – modifica*

E' stata ripristinata l'integrazione con il sistema TS che, nel rilascio precedente di fine ottobre 2013, presentava delle anomalie nella chiusura di un rapporto di lavoro.

Si evidenzia che, in ogni caso, tutte le sere è prevista la comunicazione automatica al sistema TS del MEF di tutte le posizioni inserite o modificate o chiuse durante la giornata, che per qualsiasi motivo non è stato possibile comunicare contestualmente alla conferma dell'operazione in OpeSSan.

## **4 Ambulatori stagionali**

### **Percorso :** *Home page – Gestione Operatori Sanitari Convenzionati – ricerca – modifica*

Le pagine di inserimento e modifica ambulatorio di un medico convenzionato sono state integrate di nuove tipologie di ambulatorio per consentire l'eventuale registrazione degli ambulatori stagionali, in ottemperanza con l'Accordo integrativo regionale dei PLS approvato con DGR n.20- 5960 del 17 giugno 2013:

- Ambulatorio Principale primavera autunno (aprile,maggio,ottobre,novembre)
- Ambulatorio Principale estivo (giugno,luglio,agosto,settembre)
- Ambulatorio Principale invernale (dic,gennaio,febbraio,marzo)
- Ambulatorio Secondario primavera autunno (aprile,maggio,ottobre,novembre)
- Ambulatorio Secondario estivo (giugno,luglio,agosto,settembre)
- Ambulatorio Secondario invernale (dic,gennaio,febbraio,marzo)

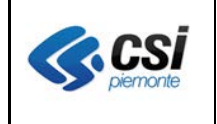

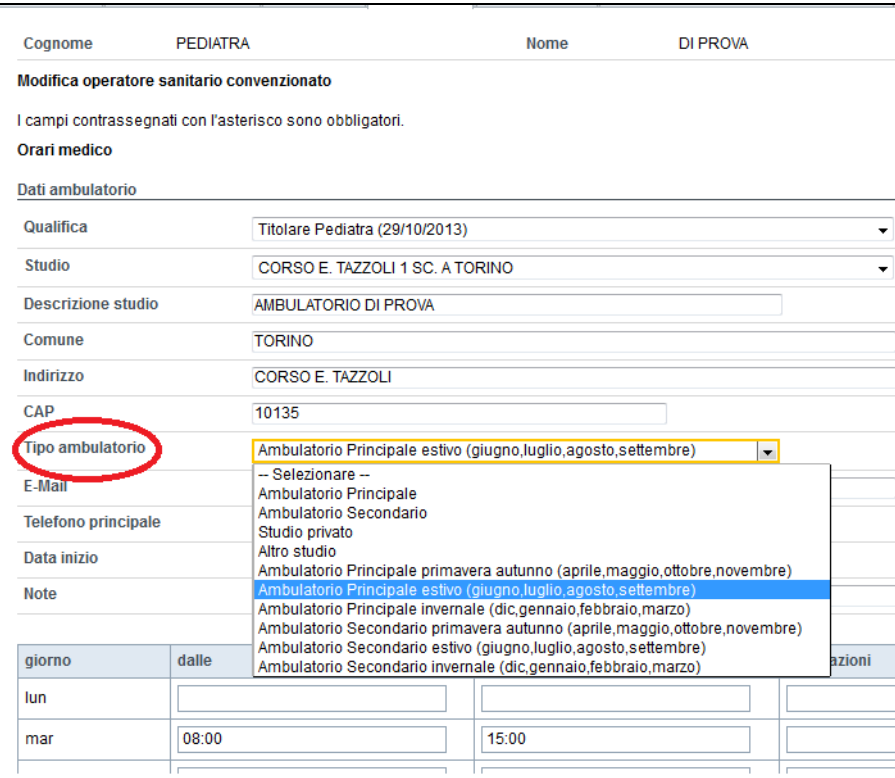

Al momento non sono previsti controlli di merito sugli ambulatori stagionali, nel senso che possono essere inseriti sia per PLS ma anche per MMG, a prescindere dal massimale previsto per il medico selezionato.

Gli ambulatori registrati in OpeSSan hanno mantenuto la tipologia con la quale sono stati inseriti; è facoltà dell'utente andare a modificare la tipologia dell'ambulatorio esistente, abbinandovi una tipologia stagionale e gli orari di apertura previsti per la stagione a cui fa riferimento ed inserire nuovi ambulatori per le altre tipologie stagionali.

Es. Pediatra con un ambulatorio Principale.

- 1) Modifico la tipologia selezionando "Ambulatorio Principale primavera autunno (aprile,maggio,ottobre,novembre)", integro gli orari di apertura e SALVO.
- 2) Inserisco un nuovo studio di tipo "Ambulatorio Principale estivo (giugno,luglio,agosto,settembre)"

specificando lo stesso indirizzo, descrizione studio (eventualmente posso differenziare la descrizione studio) e gli altri dati dell'ambulatorio, inserisco gli orari di apertura e SALVO. Ripeto il punto 2 per le altre tipologie stagionali.

Nella stampa ambulatori – aggregazioni di OpeSSan sono riportate le tipologie degli ambulatori. Nella stampa orari dell'ambulatorio di OpeSSan al momento non è riportata la tipologia dell'ambulatorio.

Nella stampa ambulatori di AURA – Scelta Revoca, da consegnare all'assistito in fase di cambio medico, è riportata la tipologia degli ambulatori.

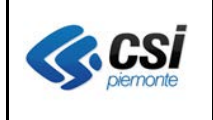

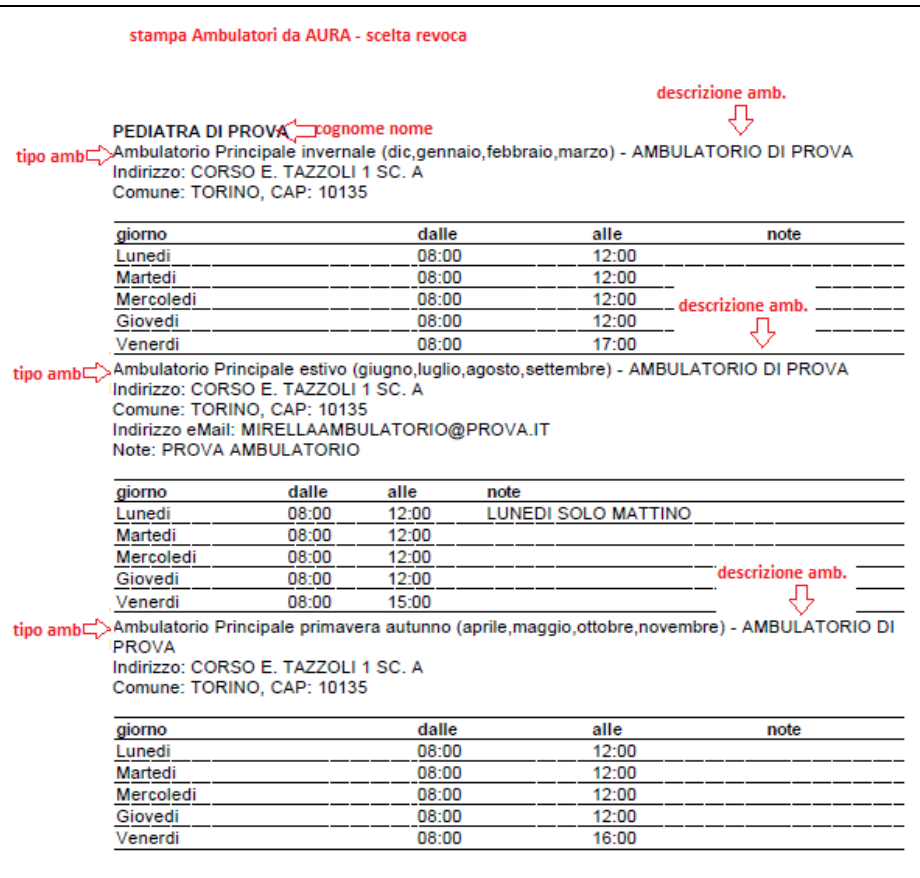

## **5 Aggregazioni**

**Percorso :** *Home page – Gestione Operatori Sanitari Convenzionati – aggregazioni*

Le pagine di inserimento e modifica aggregazioni di un medico convenzionato sono state integrate della forma organizzativa di AFT – associazione funzionale territoriale in base a quanto indicato nell'art.17 dell'AIR dei pediatri approvato con DGR 20 – 5960 del 17 giugno 2013.

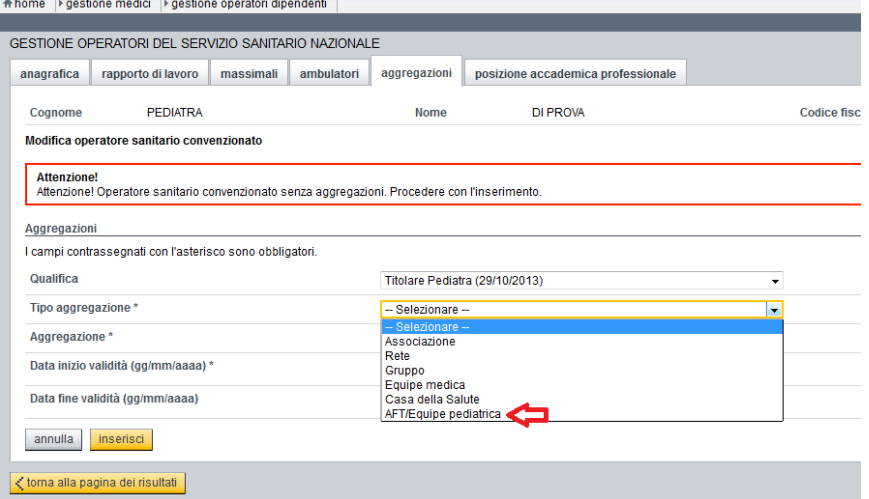

OPES--AVL-08-VU-NoteVer Convenzionati.doc uso: interno esterno CSI-Piemonte